## **Table of Contents**

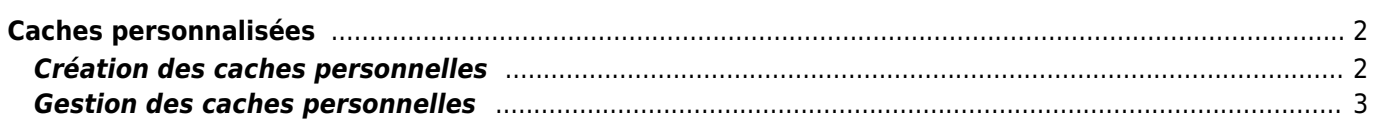

#### **Fix Me! Cette page n'est pas encore traduite entièrement. Merci de terminer la**

**traduction**

(supprimez ce paragraphe une fois la traduction terminée)

# <span id="page-1-0"></span>**Caches personnalisées**

Vous pouvez créer des caches personnalisées avec c:geo. Celles-ci peuvent être utilisées, par exemple, pour planifier vos propres caches ou simplement pour enregistrer des points d'intérêt. De plus, c:geo crée automatiquement un cache défini par l'utilisateur pour stocker vos cibles ["Aller à".](https://cgeo.droescher.eu/fr/mainmenu/goto)

Les caches définis par l'utilisateur apparaissent avec l'indicateur [de type de cache](https://cgeo.droescher.eu/fr/cacheicons) des caches virtuelles dans vos listes et sur votre carte.

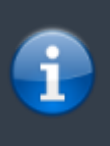

Bien que vous puissiez utiliser une cache définie par l'utilisateur pour planifier vos propres caches, il n'est pas possible de soumettre votre nouvelle cache via c:geo. Les caches définies par l'utilisateur ne sont qu'une petite aide pour la planification, mais n'impliquent aucune fonction en ligne pour la soumission aux plateformes de géocaching.

### <span id="page-1-1"></span>**Création des caches personnelles**

Vous pouvez créer des caches personnelles de deux manières :

- 1. Ouvrez une liste de caches enregistrés et sélectionnez Gérer les caches → Créer un cache défini par l'utilisateur dans le menu [de liste.](https://cgeo.droescher.eu/fr/mainmenu/lists#manage_caches)
- 2. Appuyez longuement sur la carte pour déclencher la création d'un cache défini par l'utilisateur. Cette fonction de tapotement long doit être activée dans [paramètres.](https://cgeo.droescher.eu/fr/mainmenu/settings#map_behavior)

Après avoir effectué l'une de ces actions, vous serez invité à indiquer le titre de votre cache personnelle qui sera créée. En appuyant sur l'icône en haut à droite de la boîte de dialogue, vous pouvez également sélectionner une icône de cache personnalisée.

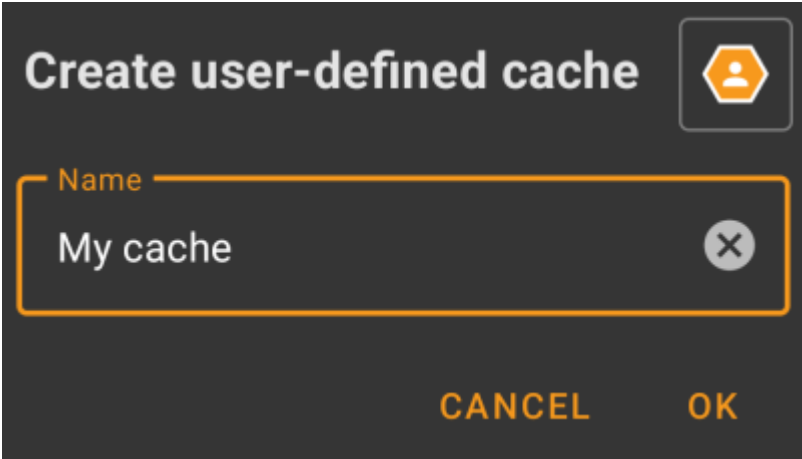

Ensuite, la cache définie par l'utilisateur est créée et stockée soit dans la liste actuelle (si elle est créée à partir du menu [de liste](https://cgeo.droescher.eu/fr/mainmenu/lists#manage_caches)), soit dans votre liste par défaut (si elle est créée par un appui long sur la carte).

Si la cache a été créée à partir de la carte, elle aura déjà les coordonnées de la cache telles que définies par

l'emplacement sur lequel vous avez tapé. Si vous l'avez créée à partir de la liste, les coordonnées de la cache seront vides jusqu'à ce que vous créiez un point de passage et que vous attribuiez ses coordonnées à la liste.

Voici à quoi pourrait ressembler une cache personnelle typique :

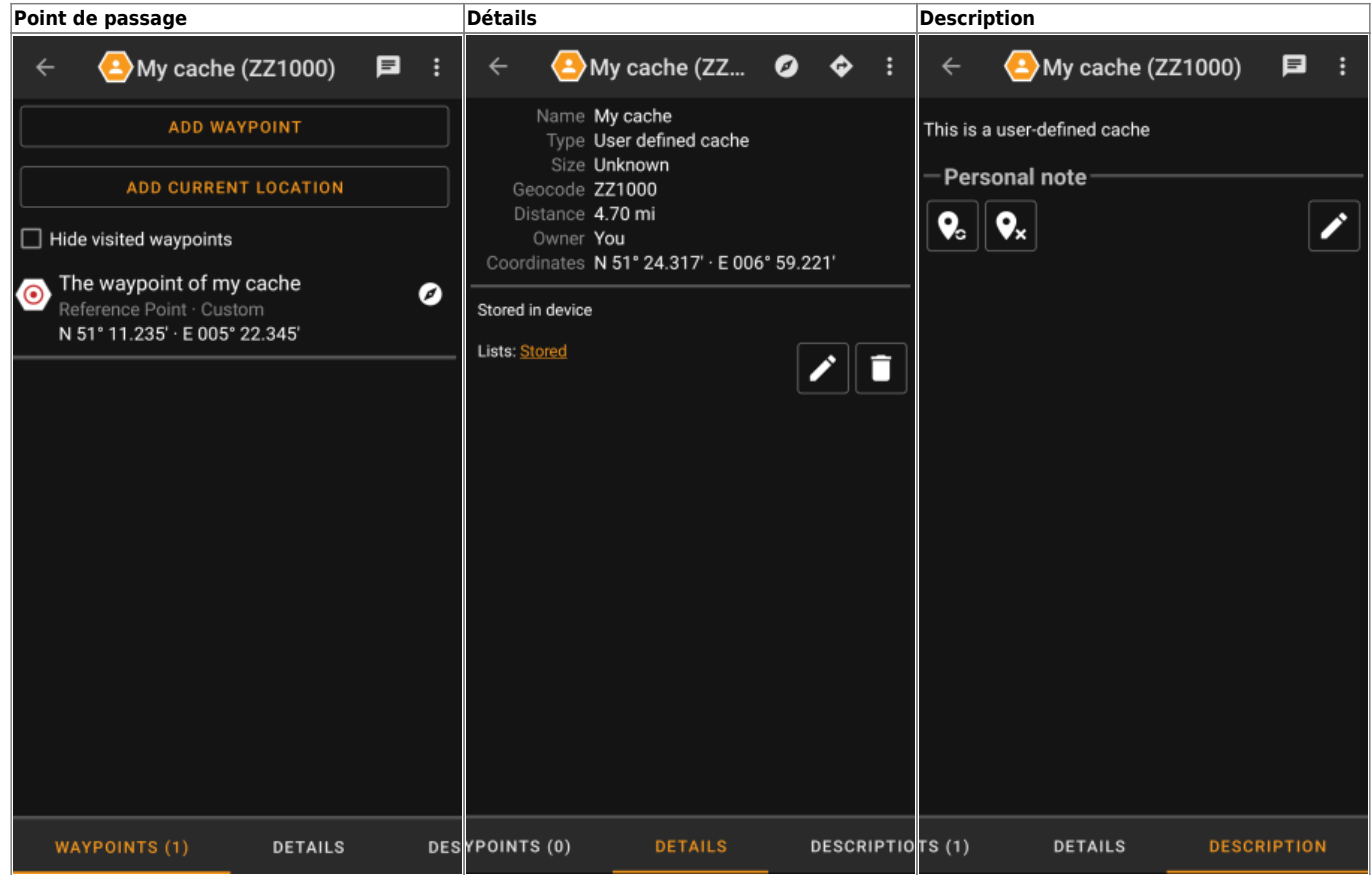

### <span id="page-2-0"></span>**Gestion des caches personnelles**

Outre le fait que vous avez créé le cache vous-même, elle est gérée de la même manière que tous les autres caches de c:geo (comme la création de point de passage, le déplacement vers une autre liste, etc.) Certaines fonctions ne sont cependant pas (encore) possibles, car il ne s'agit pas d'une cache ordinaire :

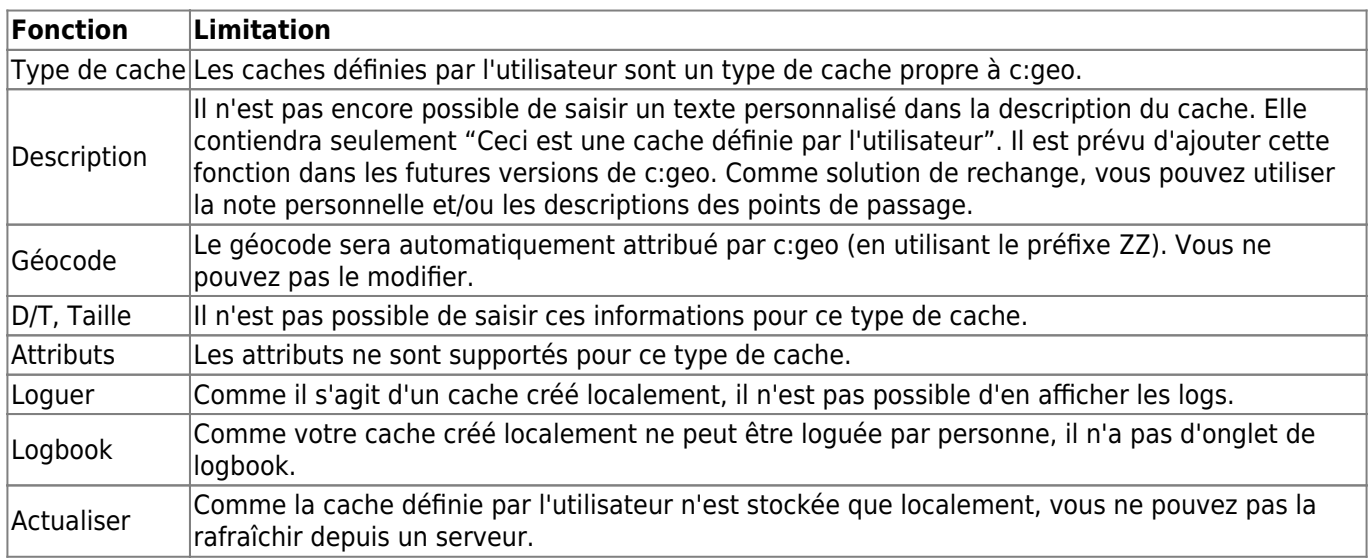